# **Prism 8 curve fitting to rise-and-fall to baseline exponential equation with baseline drift**

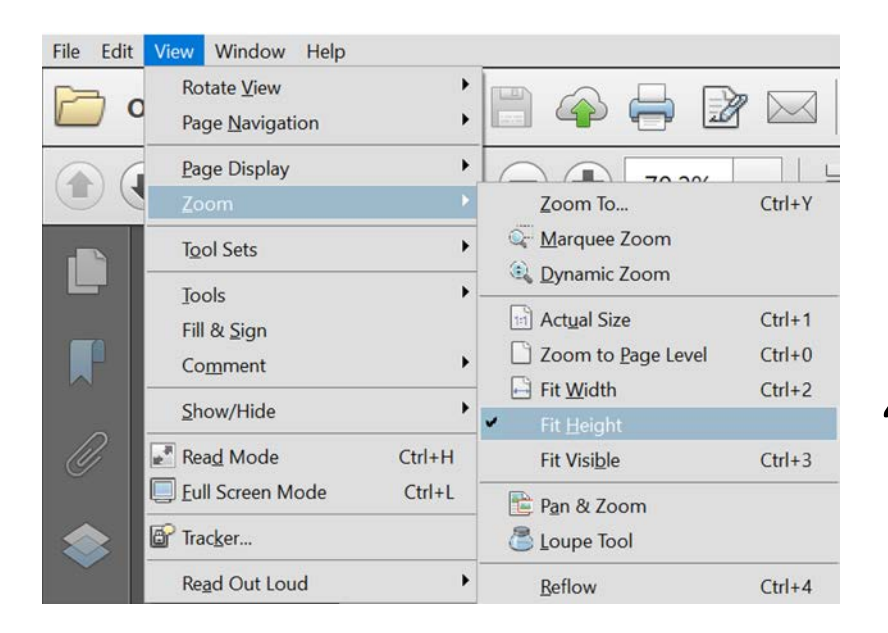

"Fit height" enables page flipping in PDF viewer

Here we are going to fit biosensor time course data to the rise-and-fall to baseline equation.

In this example there is baseline drift, i.e. the baseline falls slightly over time. This is handled using a modified equation.

The curve-fitting program is Prism 8, from GraphPad Software, Inc. <https://www.graphpad.com/scientific-software/prism/>

The example will use is Ca2+ mobilization via the AT1 receptor, by five ligands  $-$  AngII and four synthetic ligands. A maximallystimulating concentration was used  $(32 \mu M)$ .

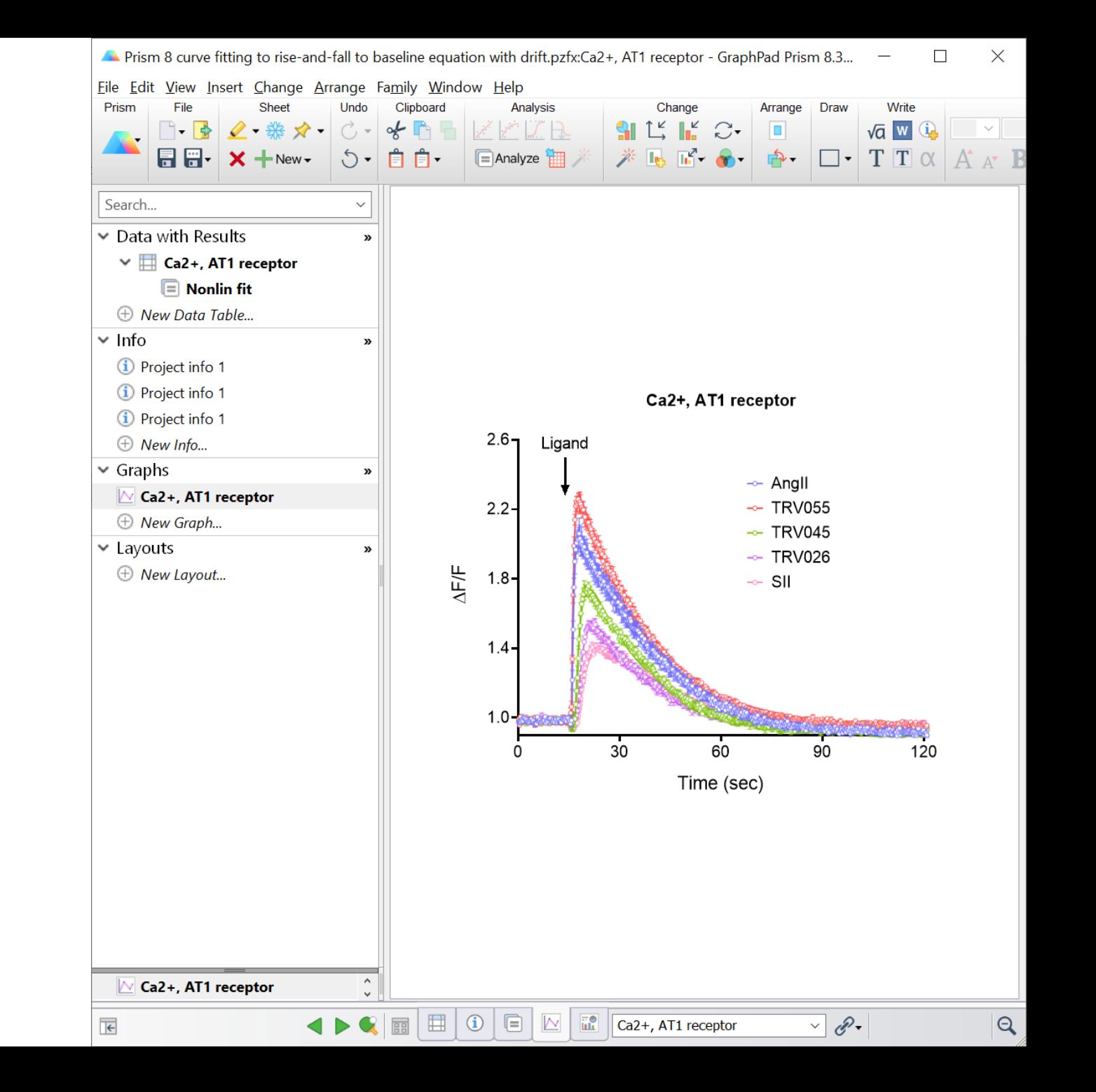

- First we need to load the equation.
- The rise-and-fall equation with drift is not a built-in equation in Prism.
- Instead it is loaded as a User-defined equation.
- This can be done easily from a template.
- This is shown starting on [page 21](#page-20-0).
- The equation is called: "[Pharmechanics] Baseline then rise-and-fall to baseline with drift"

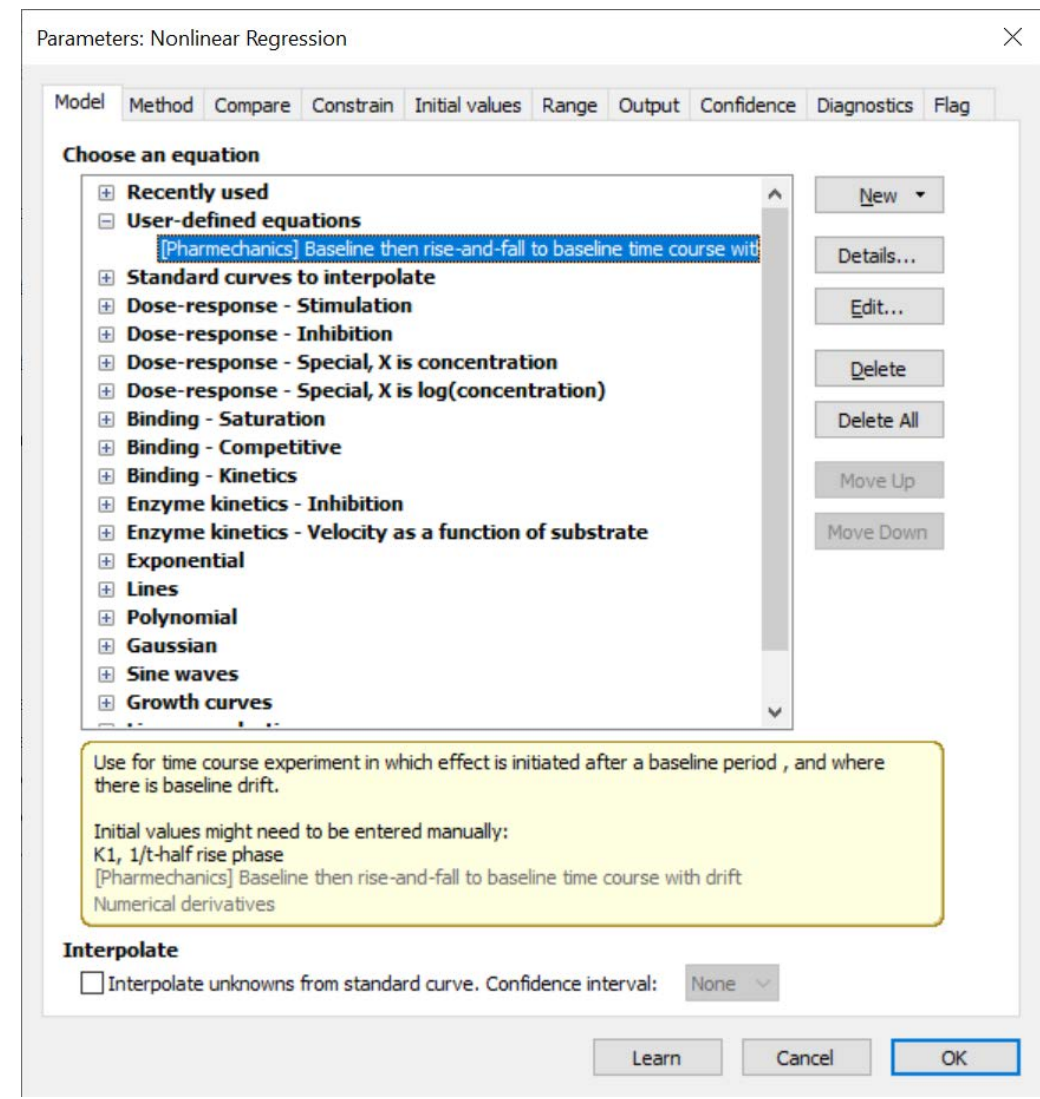

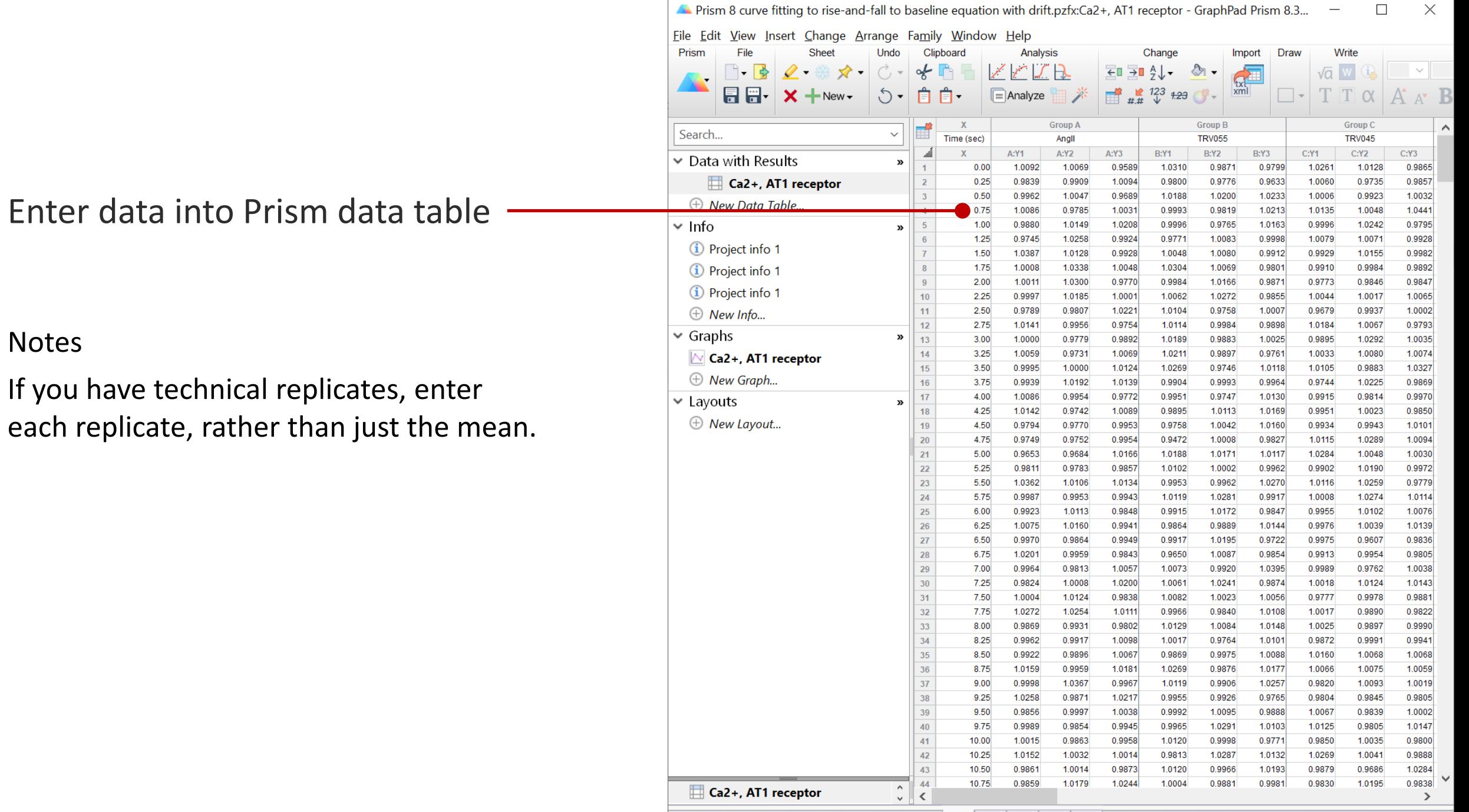

 $\overline{\phantom{m}}$ 

 $\sqrt{2}$ 

 $Row 8Q1$ 

 $\triangleleft$ 

**BB** 

 $\boxed{1}$   $\boxed{0}$   $\boxed{=}$   $\boxed{\mathbb{N}}$   $\boxed{\mathbb{C}a2^+$ , AT1 receptor

Here is the graph of the data.

#### Notes

- 1. Lead -in phase before addition of ligand, where we are measuring the baseline signal.
- 2. Response at the end is slightly lower than response at the beginning. This indicates the baseline has drifted downwards.
- 3. Data are expressed as  $\Delta F$  / F. This is the fluorescence intensity after ligand addition divided by the average baseline fluorescence intensity before addition, calculated using a spreadsheet.
- 4. Error bars are SEM.

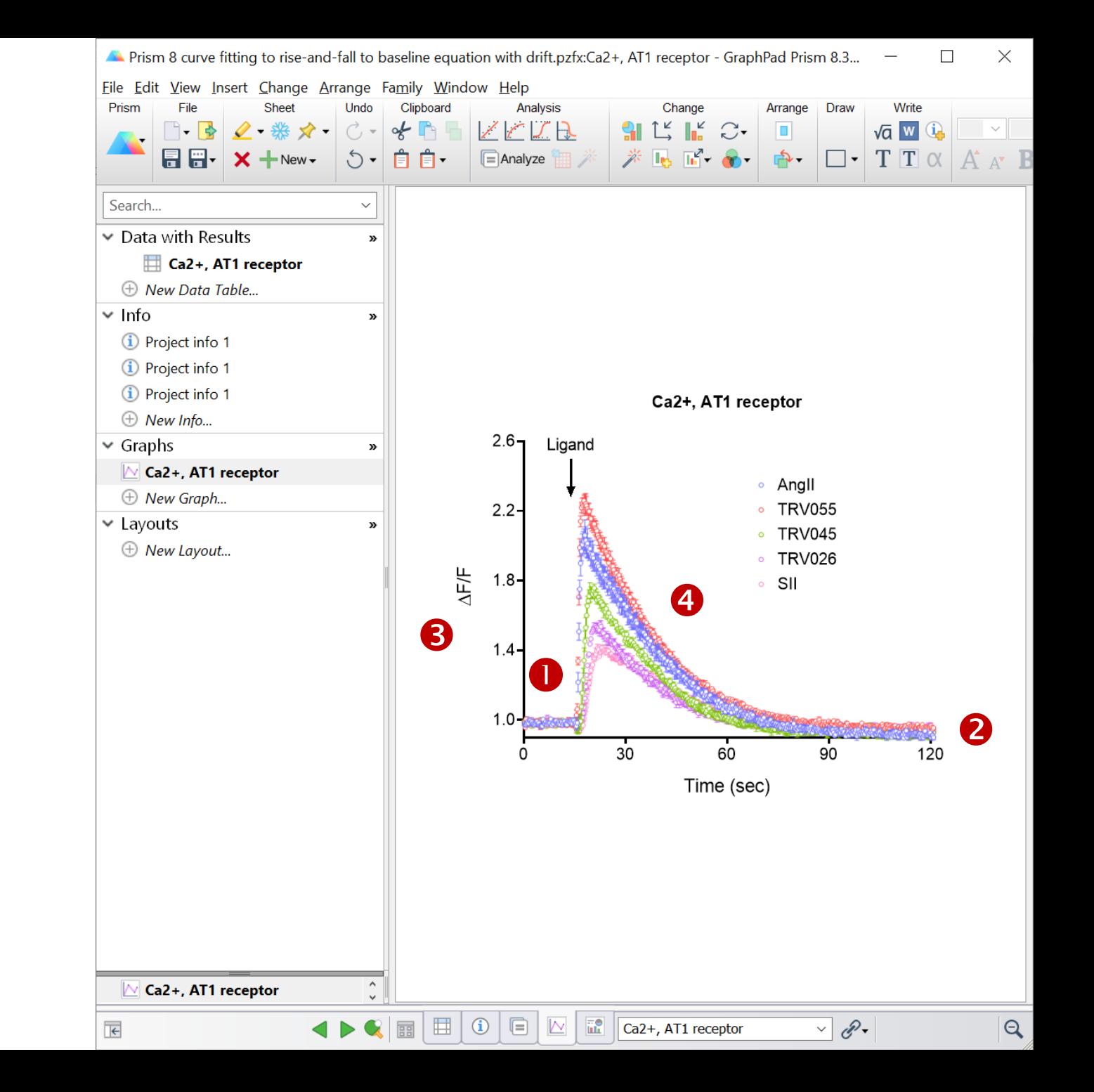

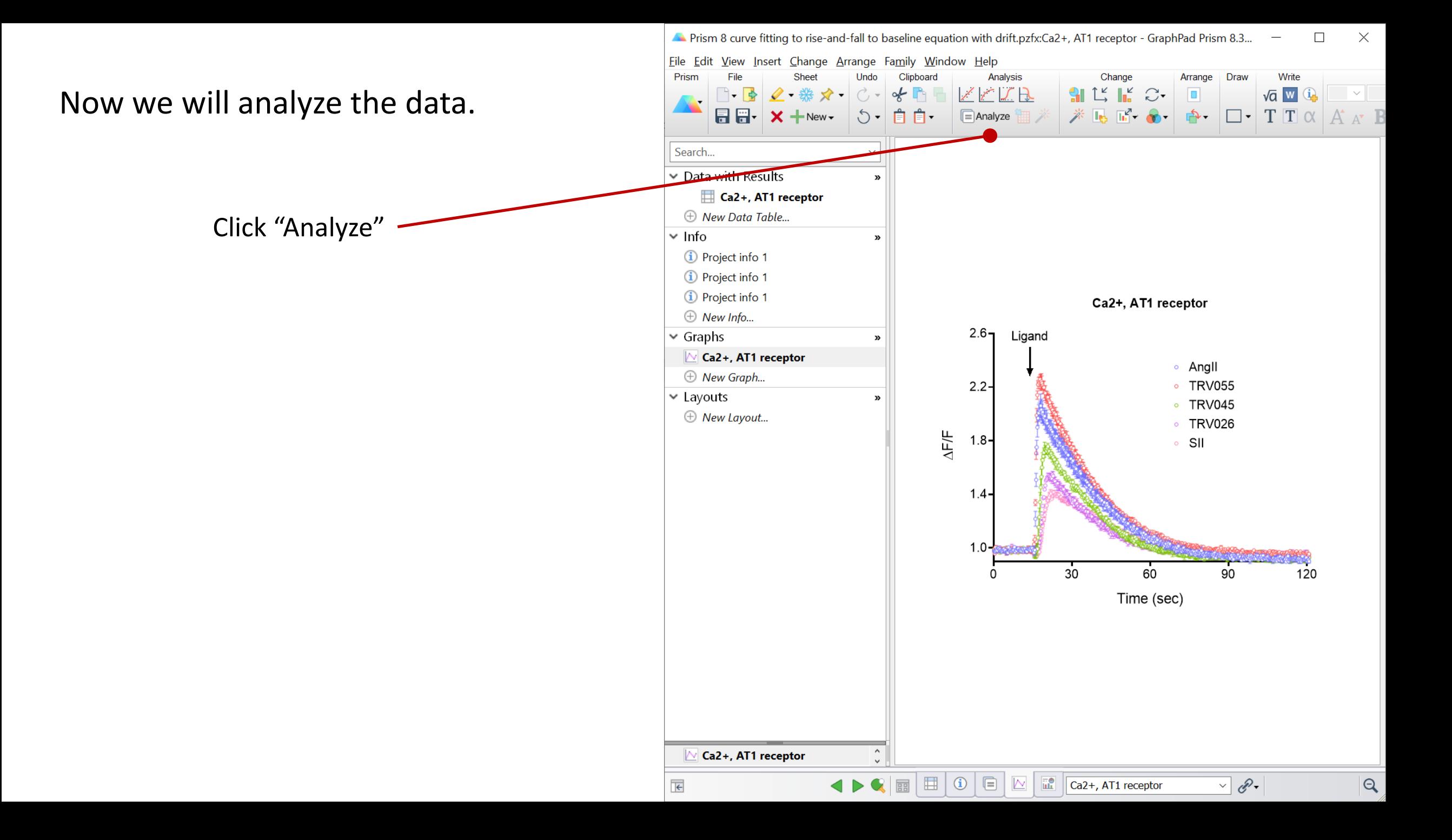

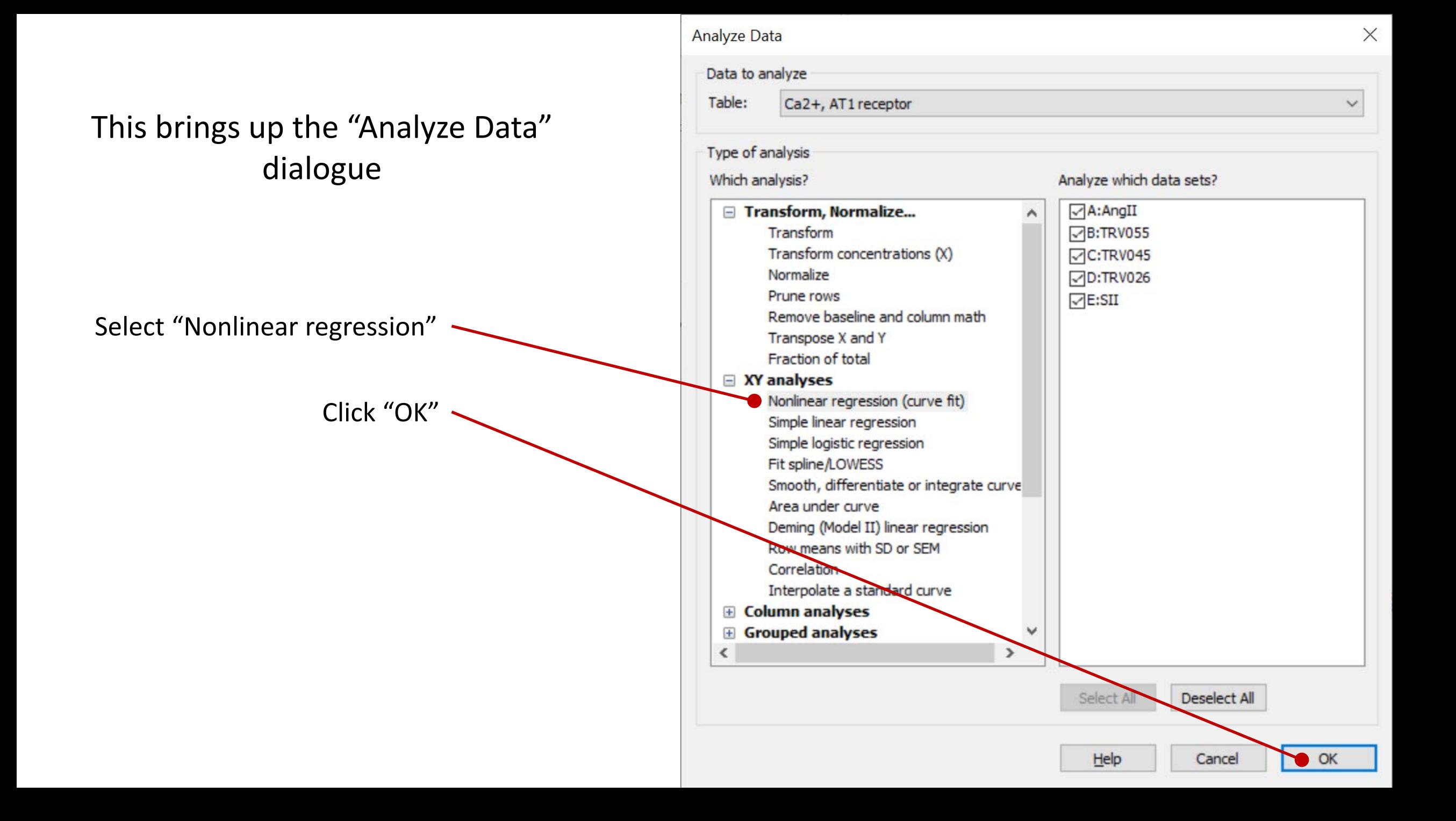

This brings up the "Parameters: Nonlinear Regression" dialogue.

Now we select the equation.

Click "User-defined equations" checkbox.

Note this will only appear if user-defined equations have been loaded. See [page 21](#page-20-0).

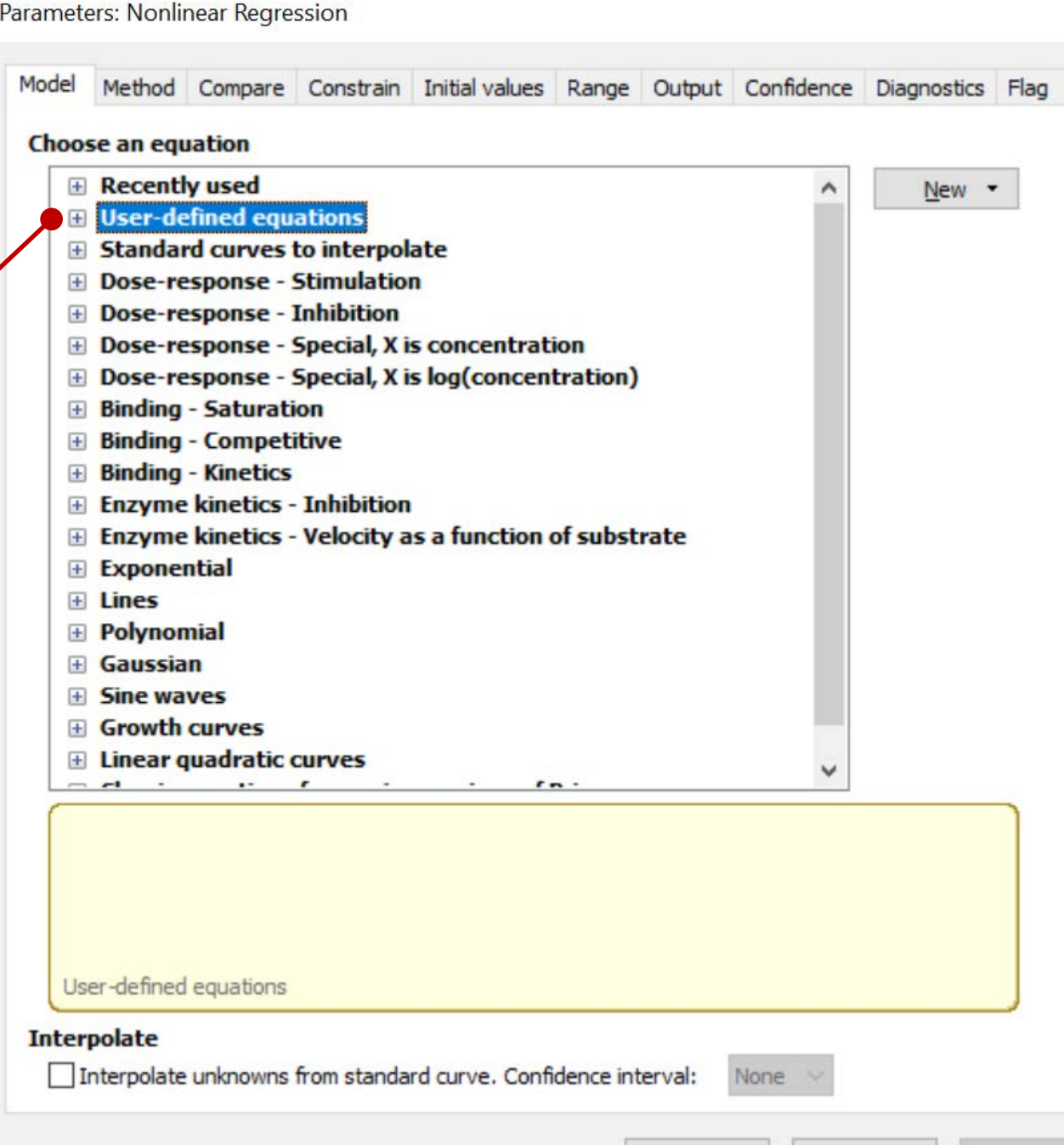

Learn

Cance

 $\times$ 

Select ""[Pharmechanics] Baseline then rise-and-fall to baseline with drift"

Note this will only appear if the equation has been loaded. See [page 21.](#page-20-0)

Click on the "Initial values" tab

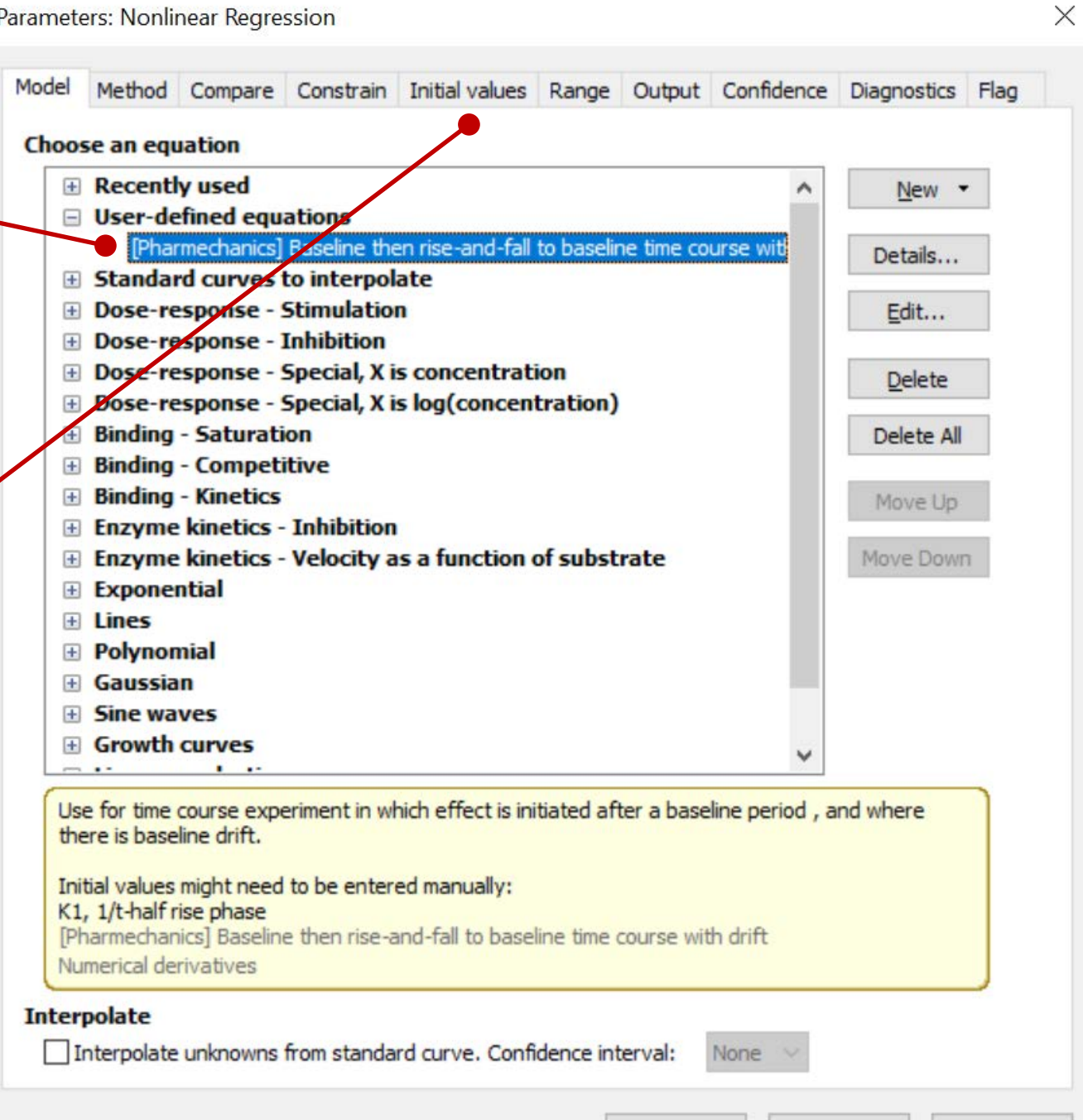

Learn

Cance

OK

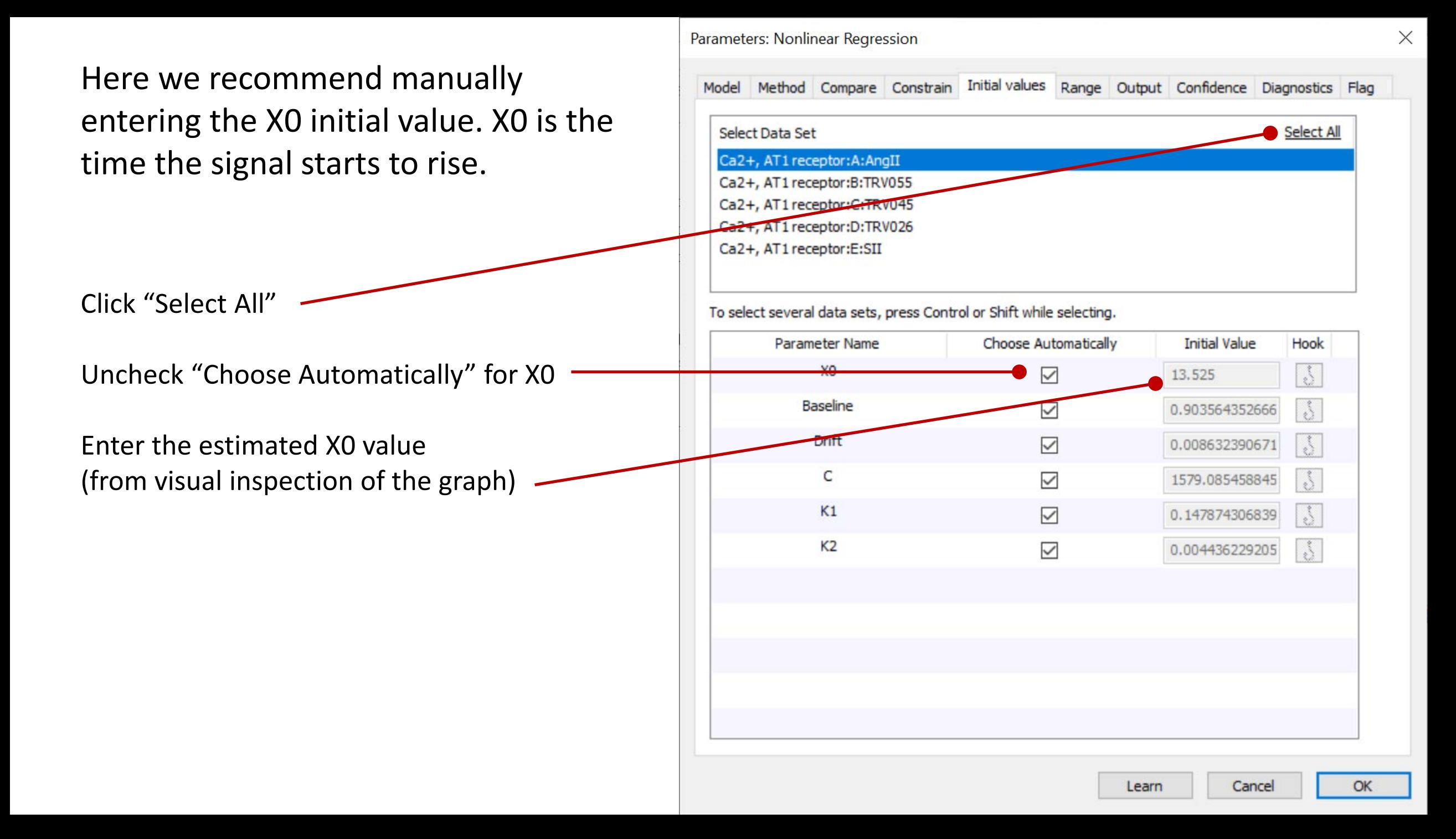

Now we are going to change a setting to make the analysis run efficiently.

Prism uses a rigorous method to compute the error associated with the fitted parameter values. For complicated equations this can greatly increase the fitting time.

The rigorous method can be turned off to make the analysis run faster.

Click on the "Confidence" tab

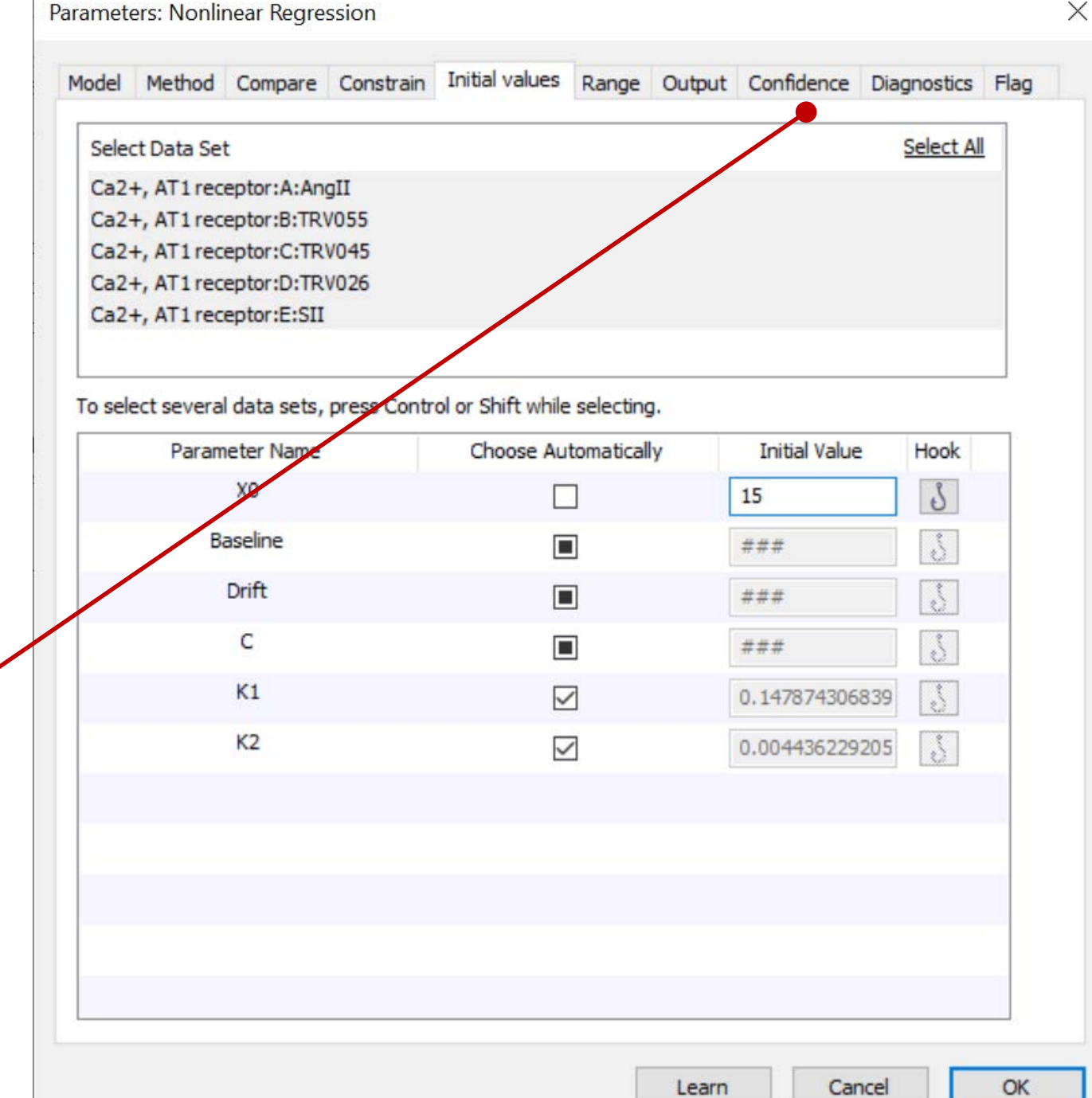

"Asymmetrical" is the rigorous error calculation method

To turn it off, click the "Symmetrical" radio button

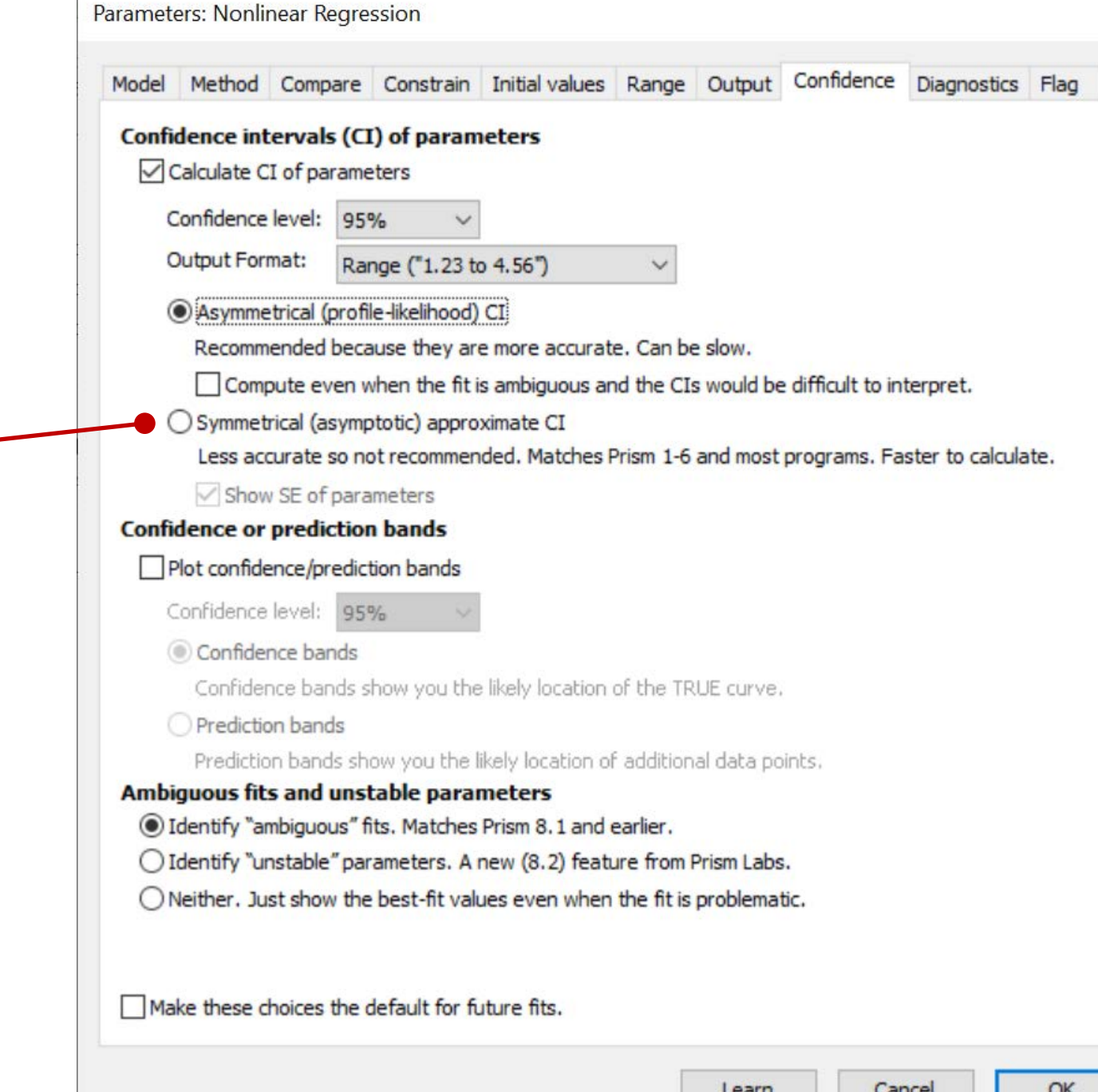

 $\times$ 

 $\times$ Parameters: Nonlinear Regression Model Method Compare Constrain Initial values Range Output Confidence Diagnostics Flag Confidence intervals (CI) of parameters Calculate CI of parameters Confidence level: 95% **Output Format:** Range ("1.23 to 4.56")  $\checkmark$ ○ Asymmetrical (profile-likelihood) CI Recommended because they are more accurate. Can be slow. Compute even when the fit is ambiguous and the CIs would be difficult to interpret. Symmetrical (asymptotic) approximate CI Less accurate so not recommended. Matches Prism 1-6 and most programs. Faster to calculate. Show SE of parameters Click "OK" to run the analysis**Confidence or prediction bands** Plot confidence/prediction bands Confidence level: 95% Confidence bands Confidence bands show you the likely location of the TRUE curve, Prediction bands Prediction bands show you the likely location of additional data points. Ambiguous fits and unstable parameters lentify "ambiguous" fits. Matches Prism 8.1 and earlier. ◯ Identify "unstable" parameters. A new (8.2) Seature from Prism Labs. ○ Neither. Just show the best-fit values even when the fit is problematic. Make these choices the default for future fits. Cancel OK Learn

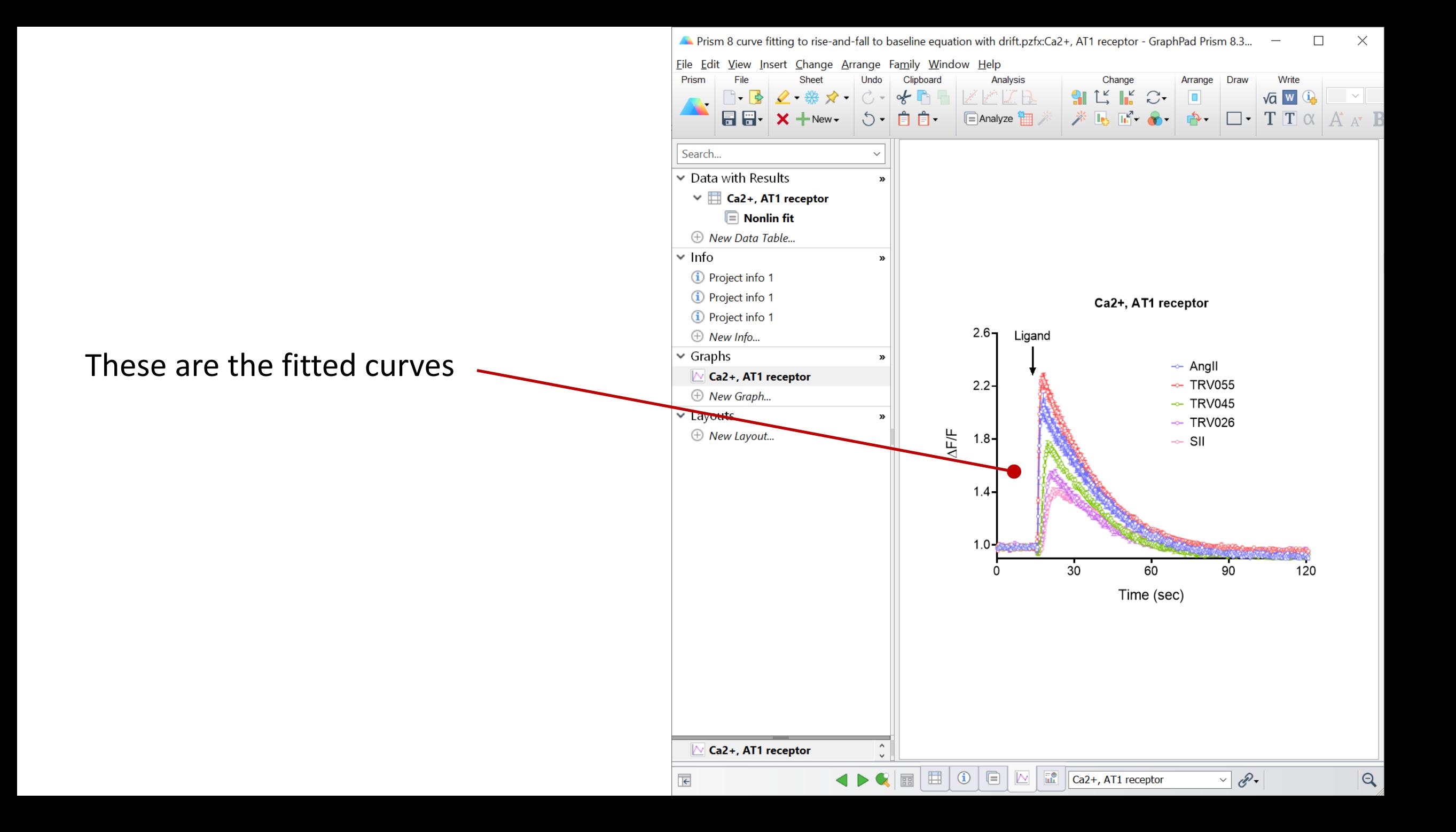

### **Reviewing the results**

Click "Nonlin fit" to bring up the results table

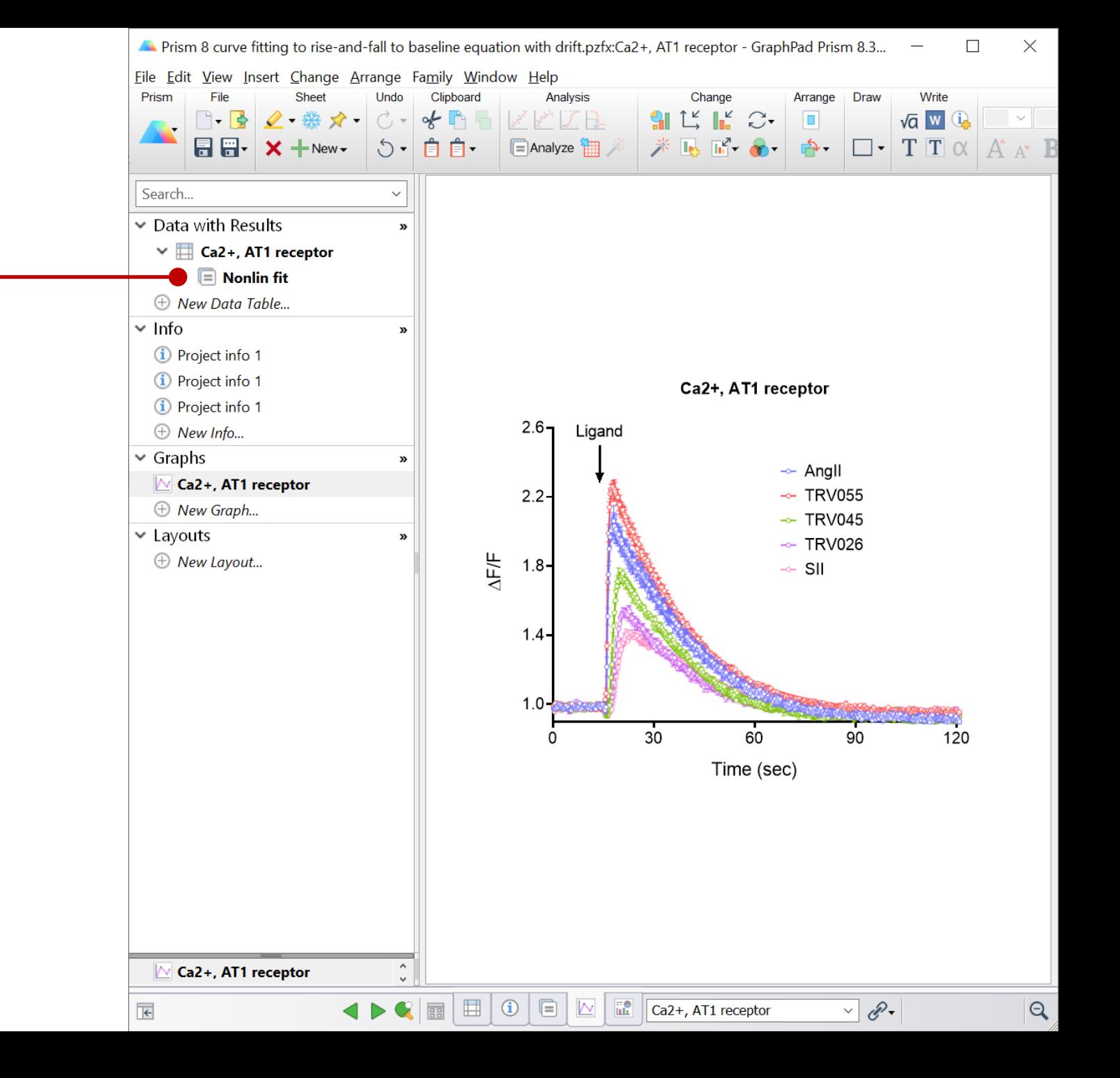

Prism 8 curve fitting to rise-and-fall to baseline equation with drift.pzfx:Nonlin fit of Ca2+, AT1 receptor - GraphPad Prism 8.3.0 (538)

Eile Edit View Insert Change Arrange Family Window Help

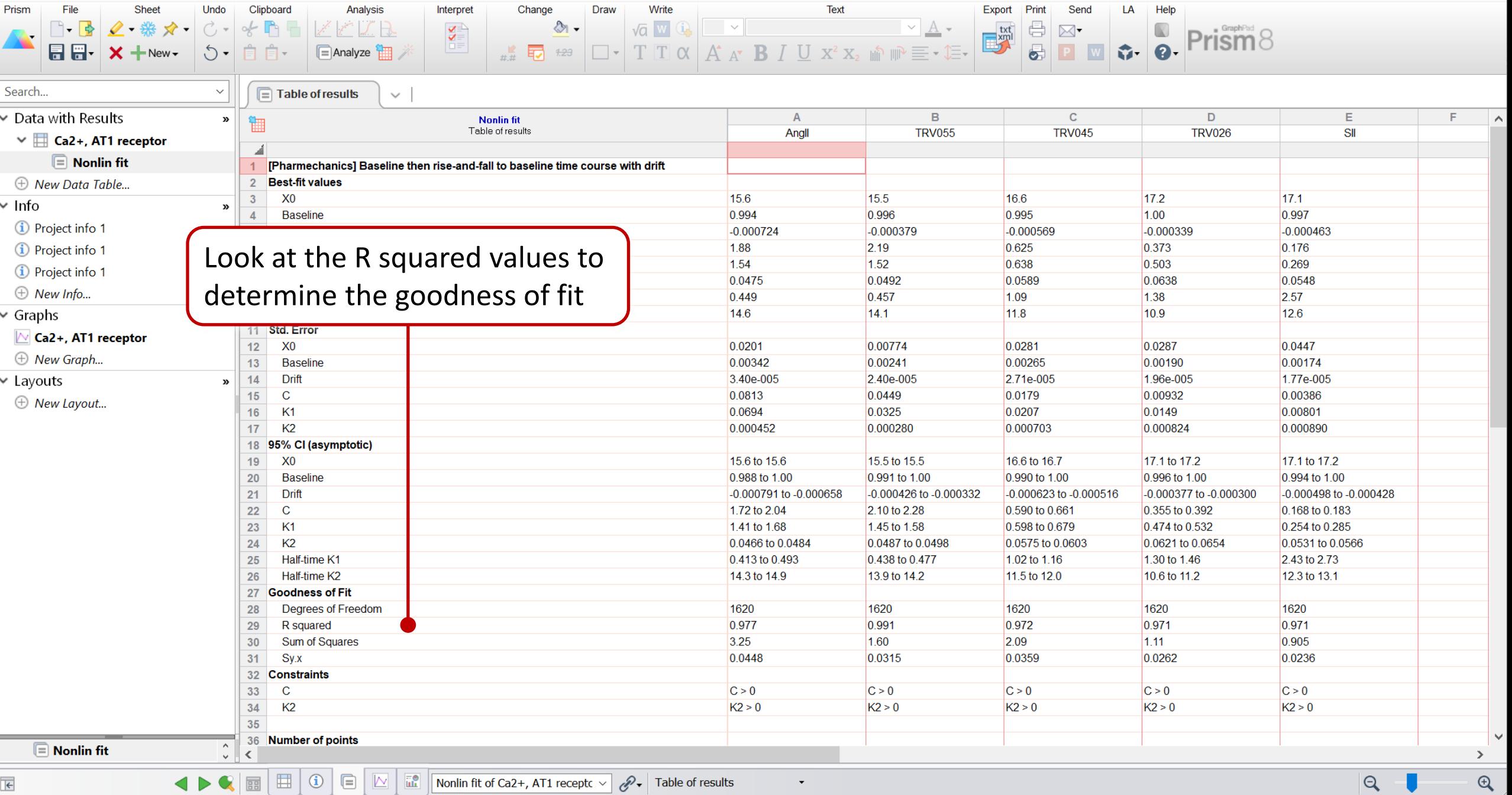

 $\blacktriangledown$ 

Thism 8 curve fitting to rise-and-fall to baseline equation with drift.pzfx:Nonlin fit of Ca2+, AT1 receptor - GraphPad Prism 8.3.0 (538)

Eile Edit View Insert Change Arrange Family Window Help

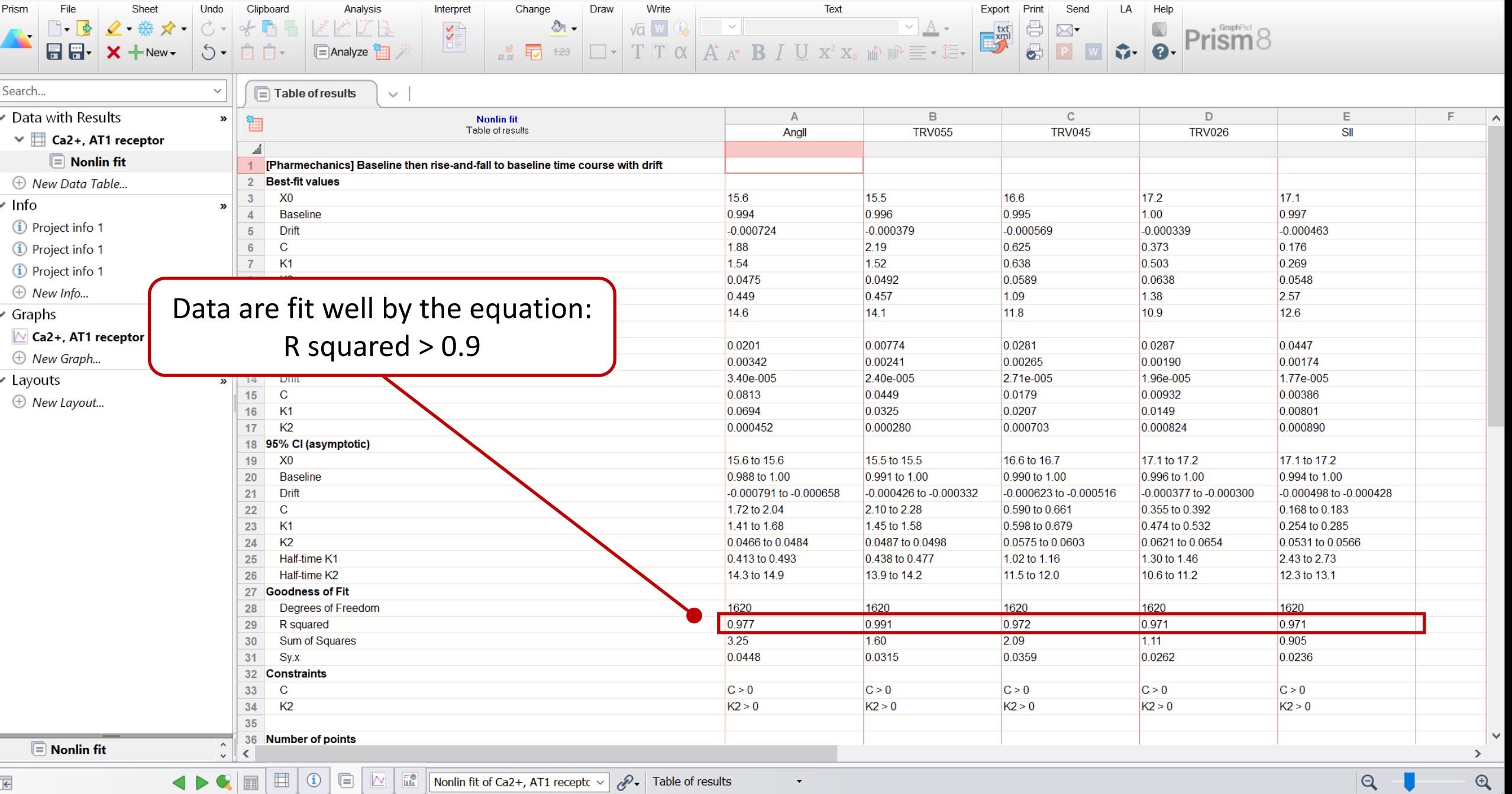

 $\overline{\mathbf{K}}$ 

## **Calculating the initial rate and k<sub>τ</sub>**

Prism 8 curve fitting to rise-and-fall to baseline equation with drift.pzfx:Nonlin fit of Ca2+, AT1 receptor - GraphPad Prism 8.3.0 (538)

 $\mathfrak{S}$ 

 $|Q|$ 

U

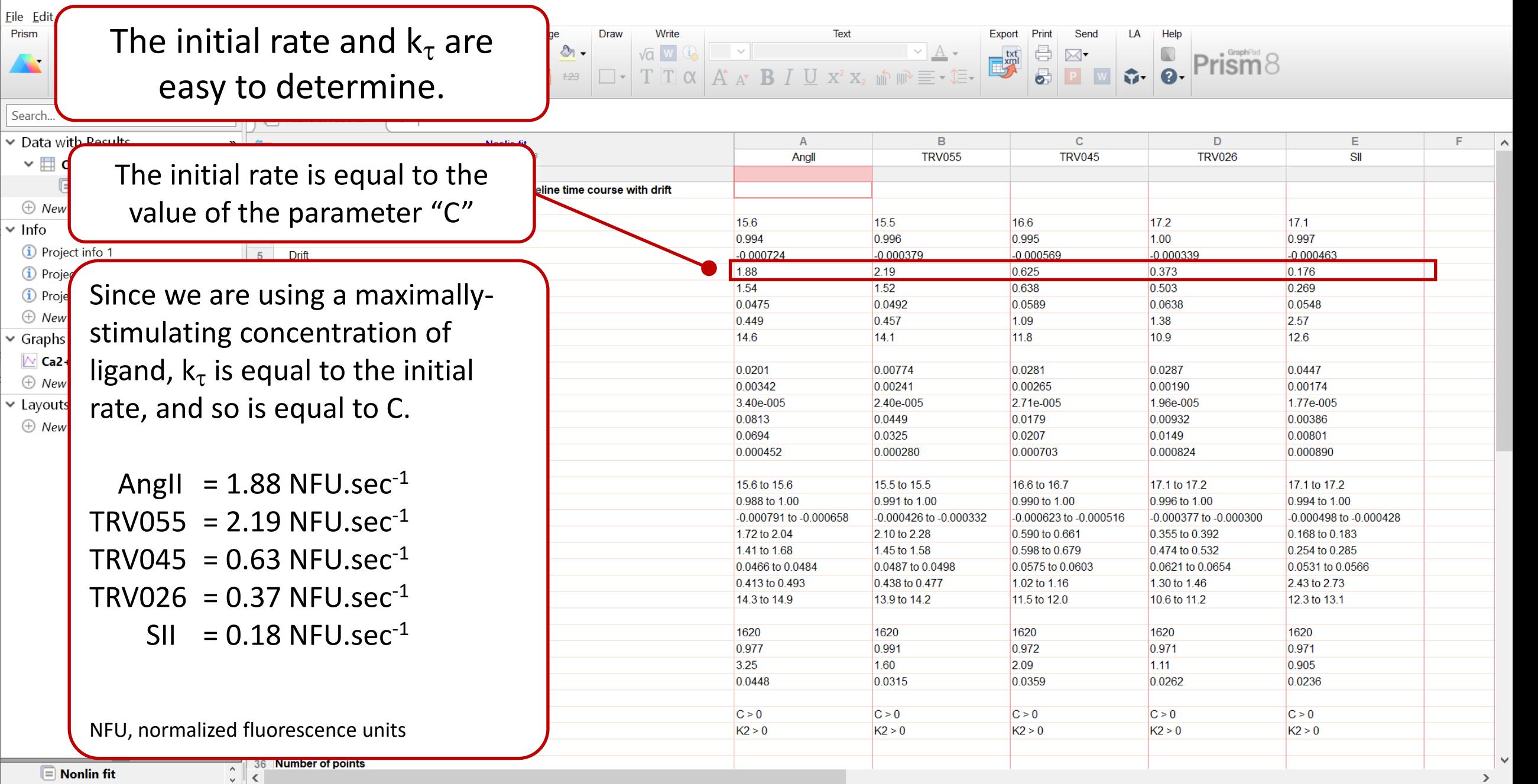

 $\blacktriangledown$ 

### <span id="page-20-0"></span>**Loading equations into Prism from a file**

GraphPad Prism contains an equation editor for the input of user-defined equations.

There is a sharing method that simplifies the loading of equations written by other users.

This avoids the need to write in the equation and all the fit settings.

This process is described in this presentation.

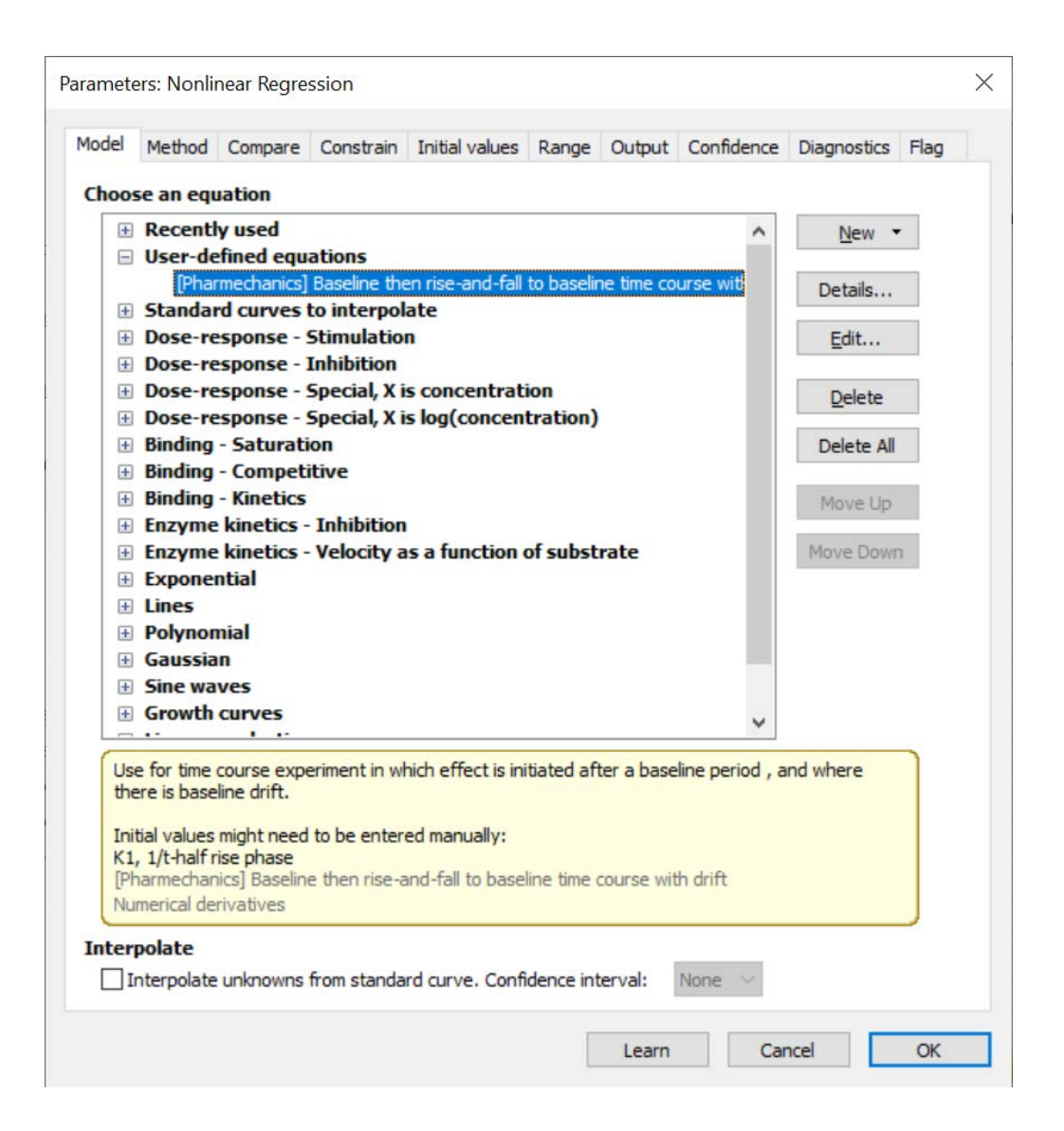

First, download the file containing the equations to your computer.

Then open it.Equations  $\checkmark$  $\Box$  $\times$  $\overline{\bullet}$  $\overline{\phantom{a}}$ View File Share  $\wedge$   $\Omega$ Home **AG** Extra large icons **E** Large icons  $\Box$  Item check boxes  $\frac{1}{8}$ **T** Preview pane  $\frac{E}{2a}$  Medium icons  $\frac{1}{2}$  Small icons ╓╻╸  $\Box$  File name extensions Navigation  $\boxed{\phantom{a}}$  Details pane Sort **Hide selected** Options 開 List **EE** Details Ħ  $\Box$  Hidden items pane  $bv \star$ **items** Show/hide Layout Current view Panes Manuscripts  $\rightarrow$  AGM initial rate analysis  $\rightarrow$  Equations  $\vee$  U Search Equations م  $\leftarrow$ 个  $\sim$ Date modified Name Type Size Rise-and-fall time course equations 3/27/2020 8:22 AM **GraphPad Prism 8 Project** 1,507 KB E 1 item

We are going to load the equation from the Results sheet.

The equation we need is called "Baseline then rise-and-fall to baseline with drift"

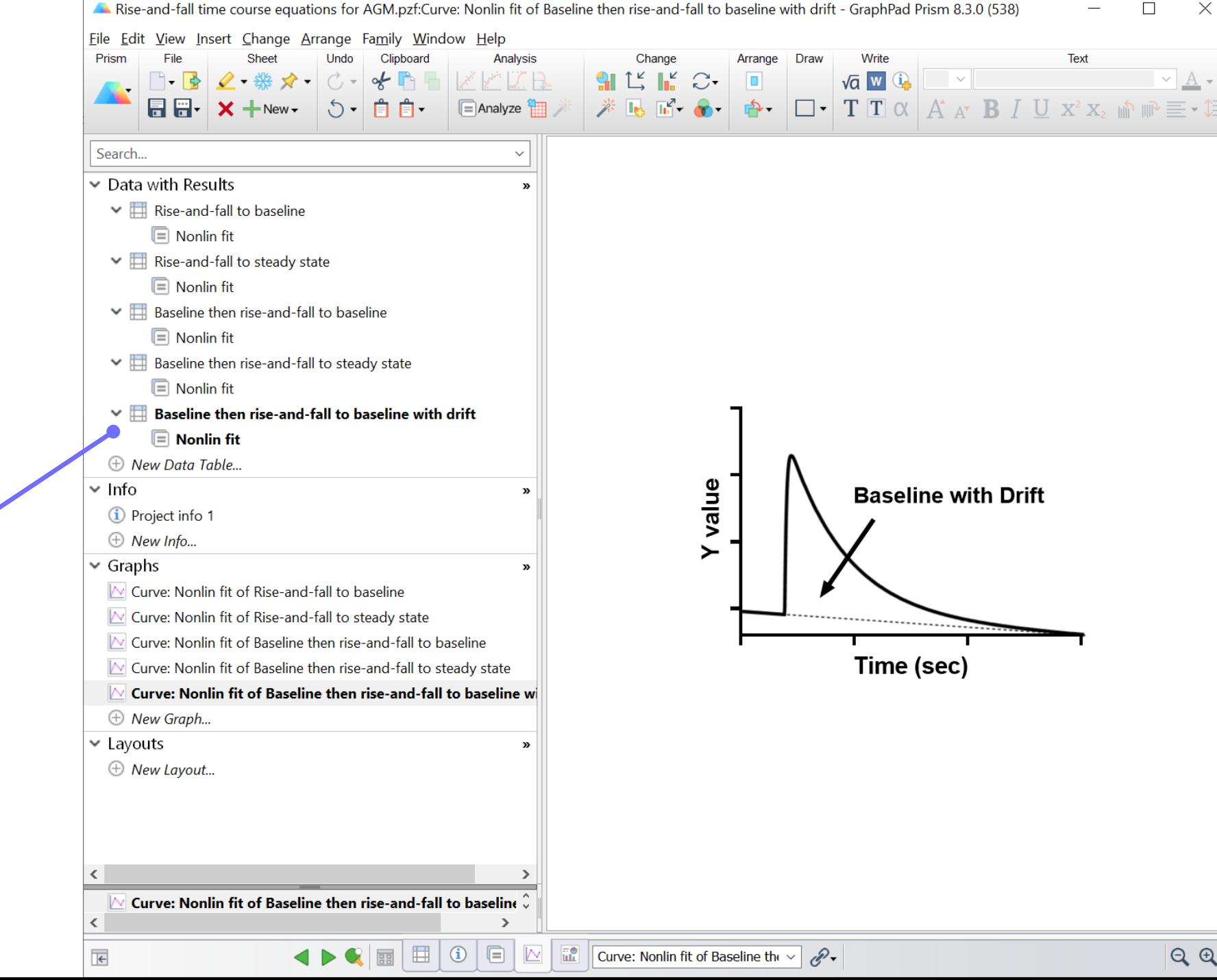

Select the equation you want by clicking on the "Nonlin fit" Results tab.

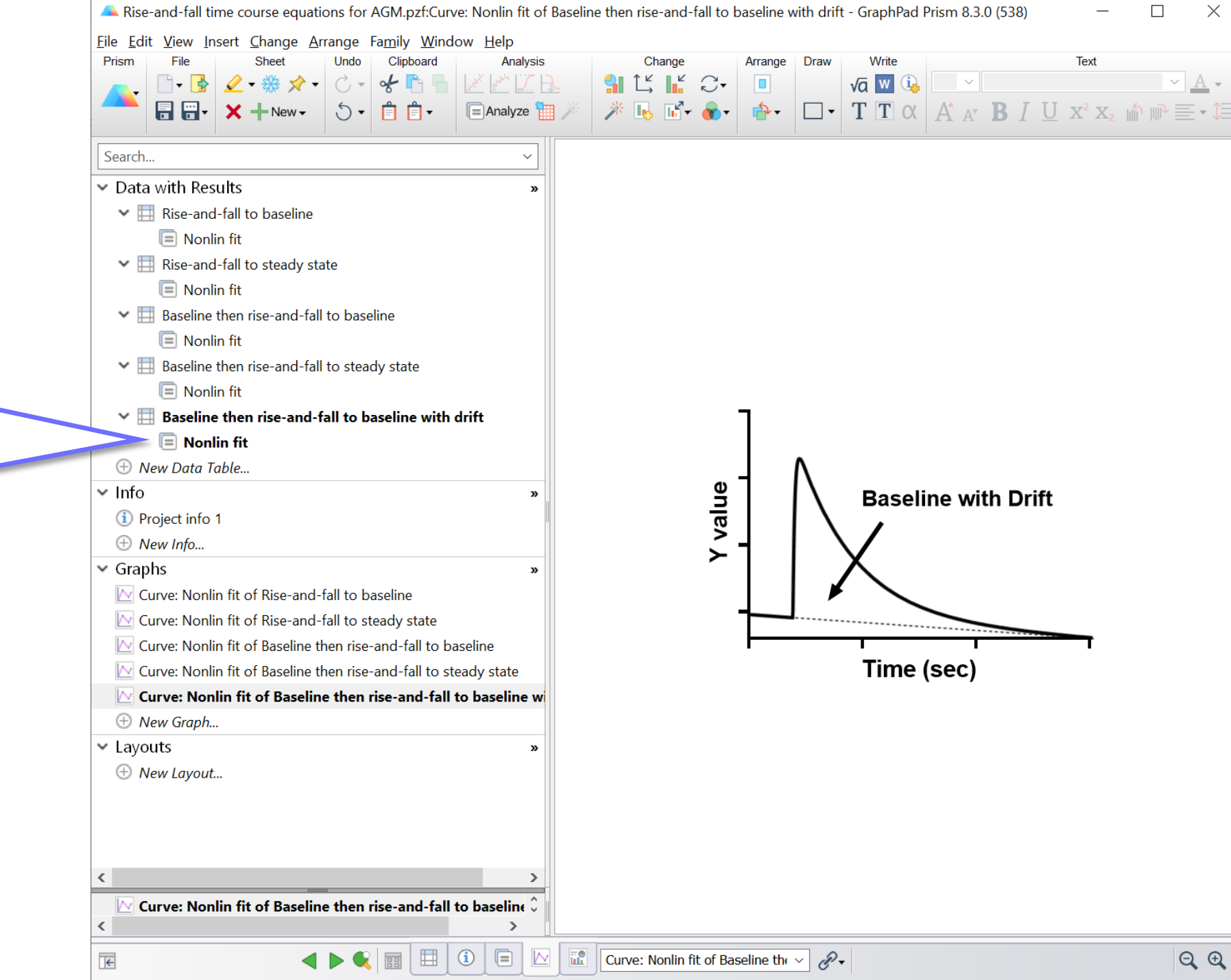

 $\overline{\phantom{m}}$ 

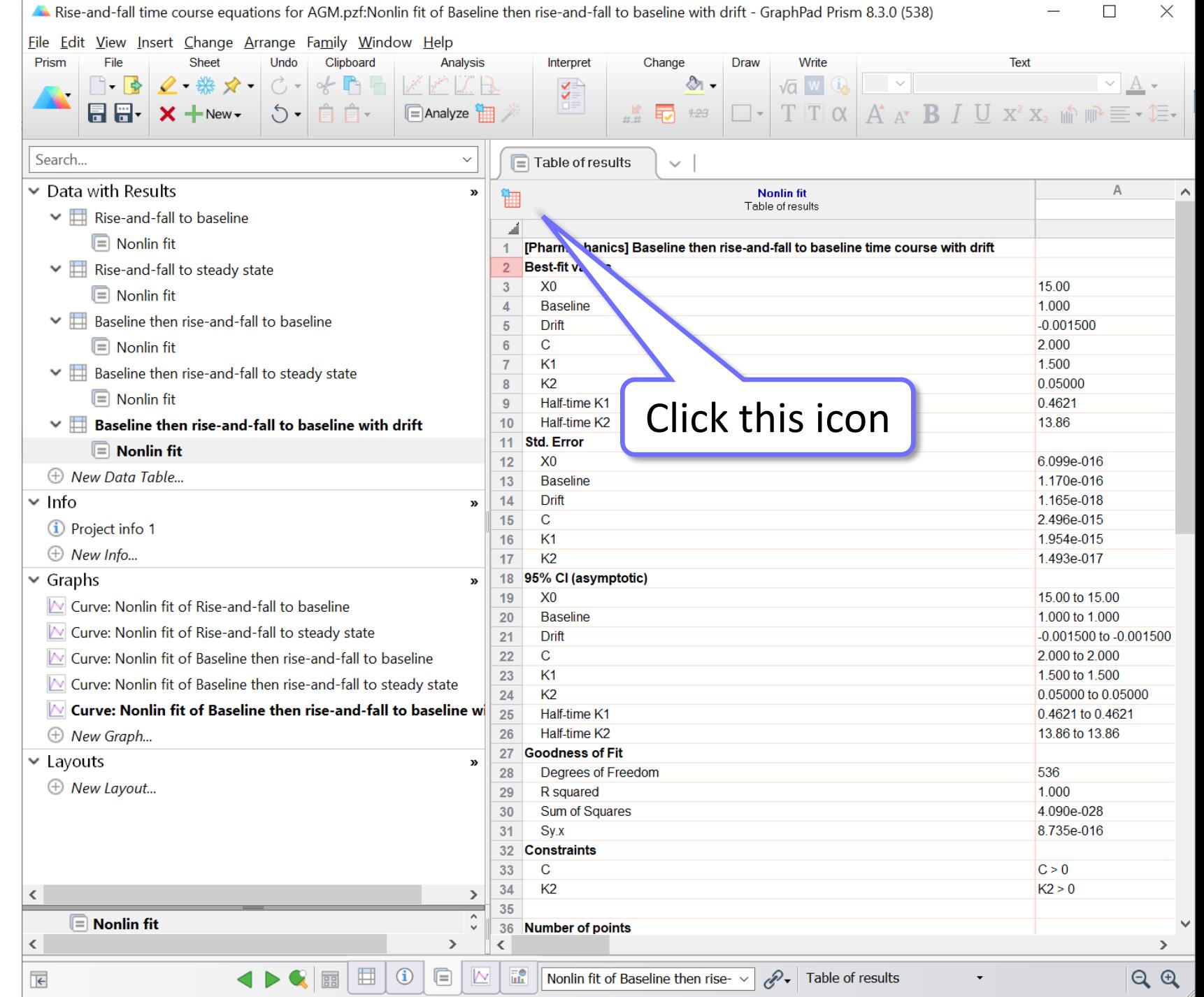

- 17

This process loads the equation into the "Userdefined equations" list. It only needs to be done once. After that, the new equation will be available every time you open Prism.

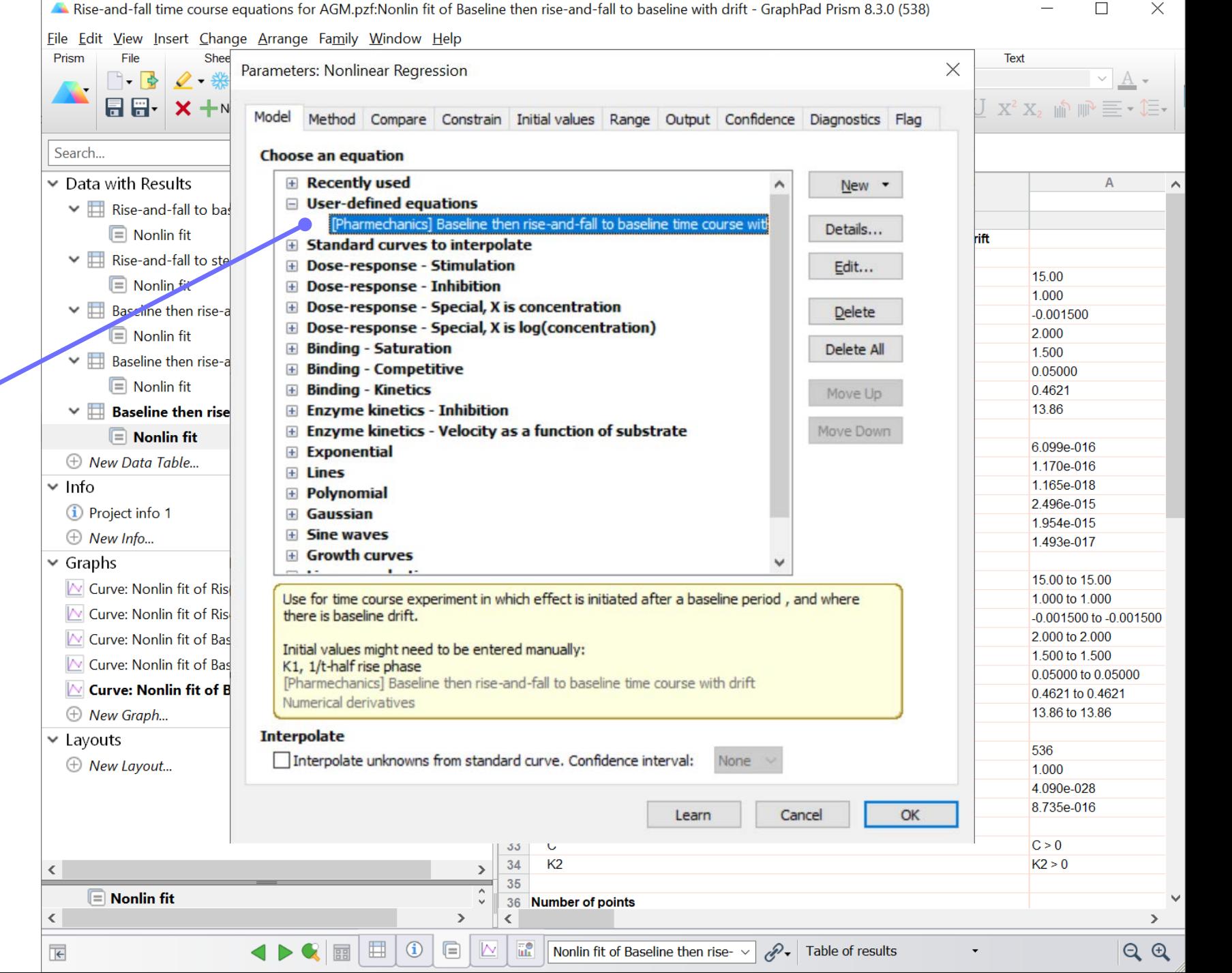

 $\Box$ 

 $\times$ 

Click "Details" for guidance on how to use the equation.

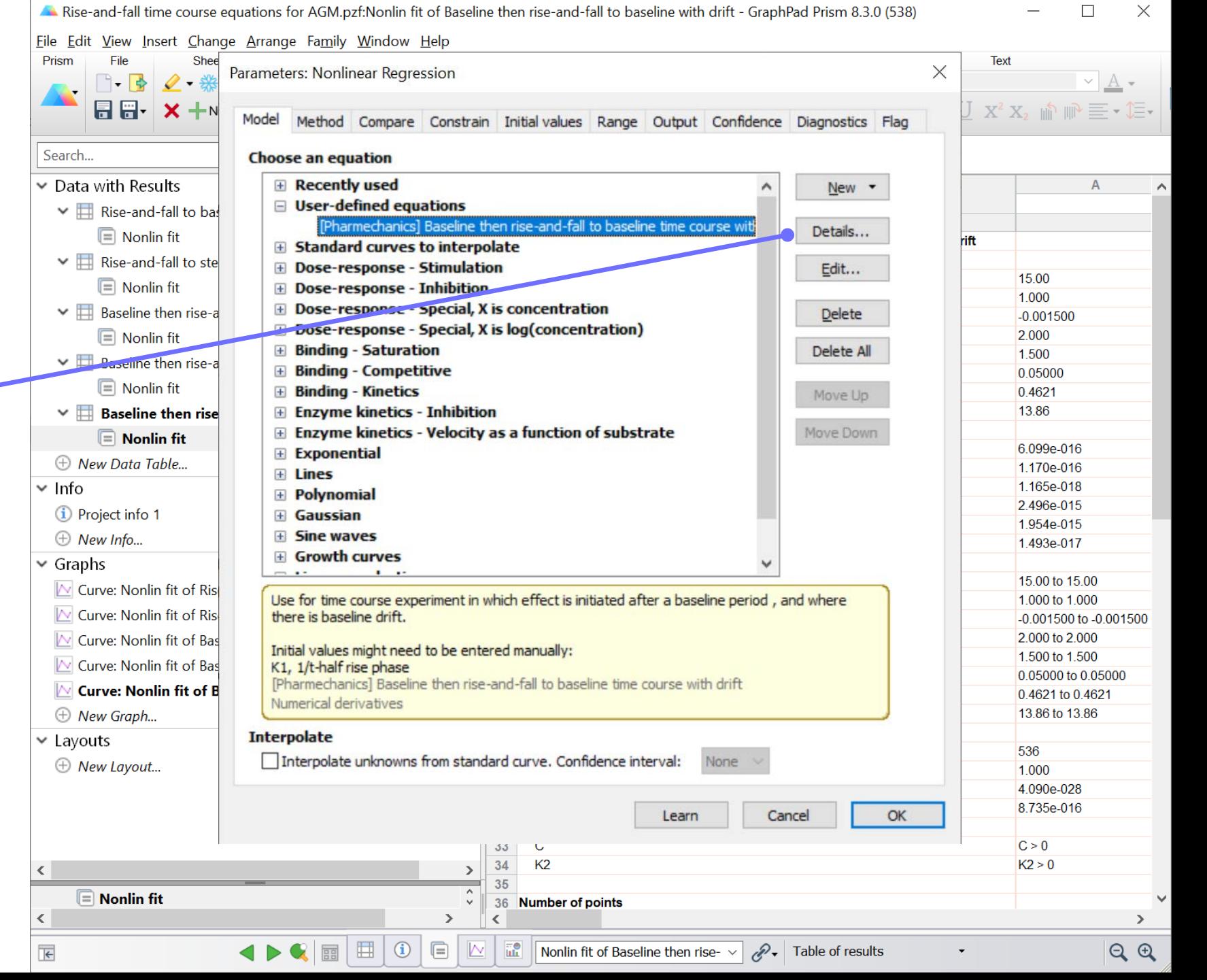

 $\overline{\phantom{m}}$ 

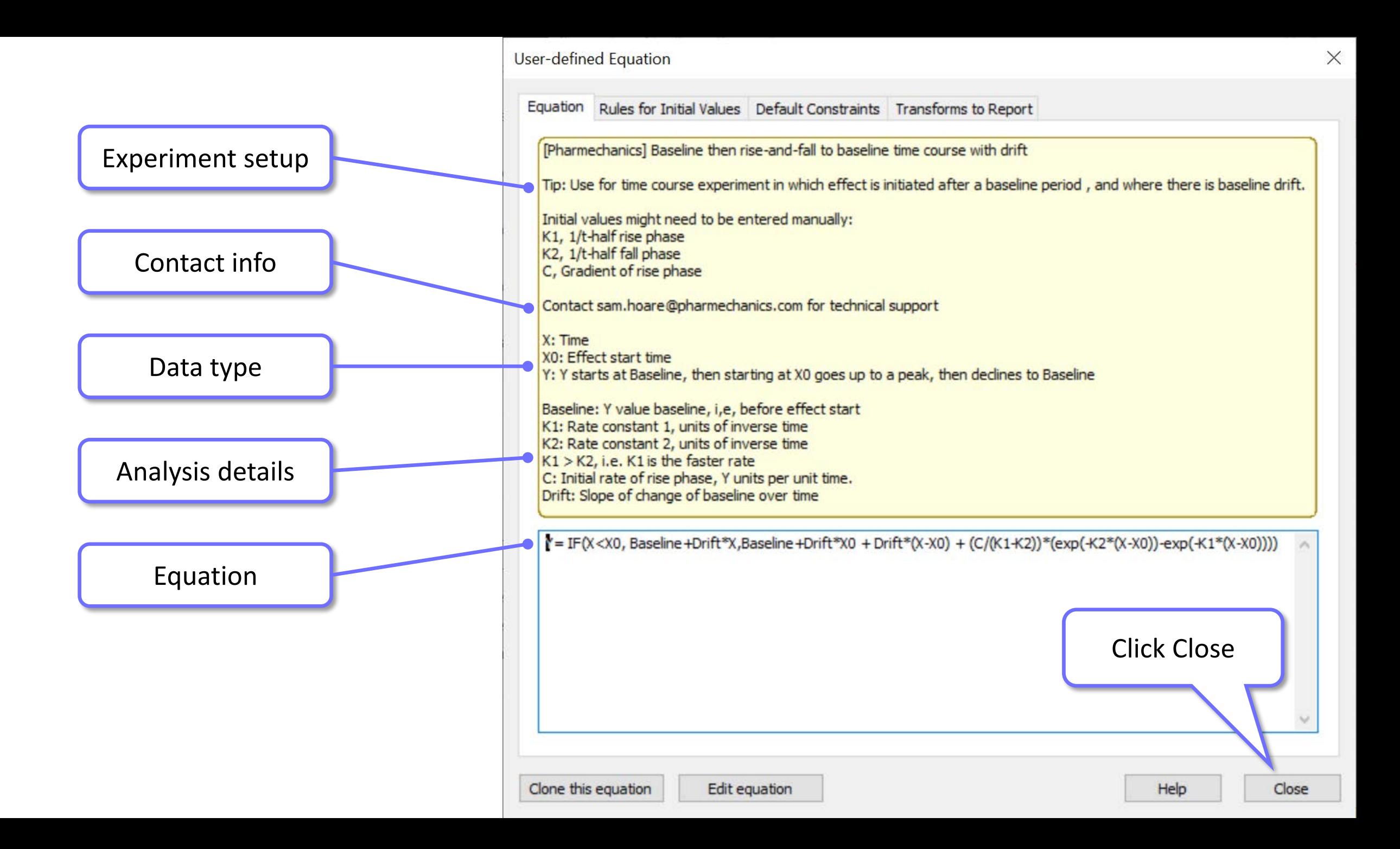

Rise-and-fall time course equations for AGM.pzf:Nonlin fit of Baseline then rise-and-fall to baseline with drift - GraphPad Prism 8.3.0 (538)  $\Box$  $\times$ View Insert Change Arrange Family Window Help File Edit **Text** Prism File Shee Parameters: Nonlinear Regression  $\times$ 日日· ×+ Model Method Compare Constrain Initial values Range Output Confidence Diagnostics Flag Search... Click OK then close file. Now **Choose an equation E** Recently used  $\vee$  Data with Results New \* the equation is available every □ User-defined equations  $\vee$   $\Box$  Rise-and-fall to bas [Pharmechanics] Baseline then rise-and-fall to baseline time course wit Details...  $\boxed{\equiv}$  Nonlin fit rift time you open Prism, in the E Standard curves to interpolate  $\vee$   $\Box$  Rise-and-fall to ste **E** Dose-response - Stimulation Edit... 15.00  $\boxed{\equiv}$  Nonlin fit "User-defined equations" list. **El Dose-response - Inhibition** 1.000 **El Dose-response - Special, X is concentration**  $\vee$   $\Box$  Baseline then rise-a Delete  $-0.001500$ **E** Dose-response - Special, X is log(concentration)  $\boxed{\equiv}$  Nonlin fit 2.000 **E** Binding - Saturation Delete All 1.500  $\vee$   $\Box$  Baseline then rise-a **E** Binding - Competitive 0.05000 **I** Nonlin fit **E** Binding - Kinetics 0.4621 Move Up **E** Enzyme kinetics - Inhibition 13.86 **Baseline then rise** E Enzyme kinetics - Velocity as a function of substrate Move Down Nonlin fit 6.099e-016 **Exponential** 1.170e-016 **El Lines** 1.165e-018  $\times$  Info **E** Polynomial 2.496e-015 **i** Project info 1 Gaussian 1.954e-015 ne waves  $\oplus$  New Info... 1.493e-017 curves  $\vee$  Graphs 15.00 to 15.00  $\mathbb N$  Curve: Nonlin fit of Ris ent in which effect is initiated after a baseline period, and where Use for time count 1.000 to 1.000  $\sim$  Curve: Nonlin fit of Risthere is baseline drift. -0.001500 to -0.001500 2.000 to 2.000  $\sim$  Curve: Nonlin fit of Bas Initial values might need to be enter aually: 1.500 to 1.500 N Curve: Nonlin fit of Bas K1, 1/t-half rise phase 0.05000 to 0.05000 [Pharmechanics] Baseline then rise-and-fall to time course with drift  $\sim$  Curve: Nonlin fit of B 0.4621 to 0.4621 Numerical derivatives 13.86 to 13.86  $\oplus$  New Graph... **Interpolate**  $\times$  Layouts 536 Interpolate unknowns from standard curve. Confidence interval:  $\oplus$  New Layout... 1.000 4.090e-028 8.735e-016 Cancel OK Learn  $C > 0$ 33 K<sub>2</sub>  $K2 > 0$ 34  $\langle$  $\rightarrow$ 35  $\boxed{=}$  Nonlin fit 36 Number of points  $\langle$  $\rightarrow$ ≺  $\rightarrow$ 囲  $\bigcirc$  $\Box$ **Table of results** Nonlin fit of Baseline then rise- $\sqrt{\mathscr{P}}$  Table of results  $QQ$  $\overline{\mathbf{K}}$ **HB**